# O TOTVS

## **PORTARIA 671 PROTHEUS**

#### **Jornadas**

**2021/ 2022/**Setembro

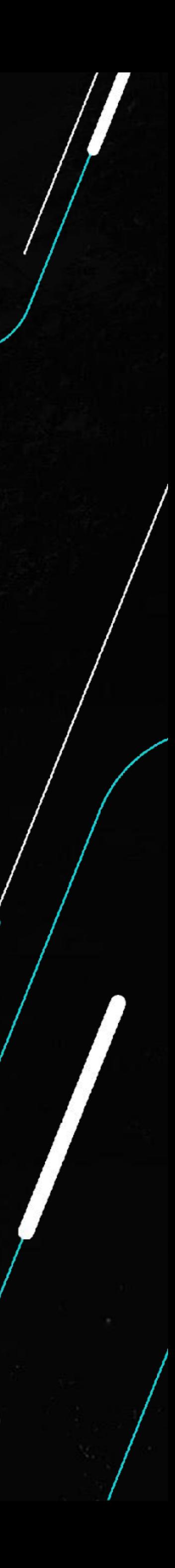

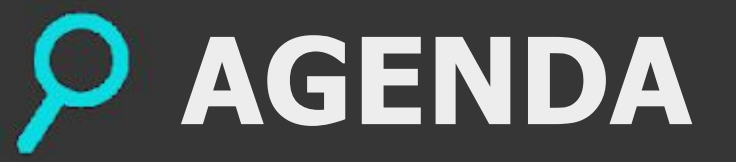

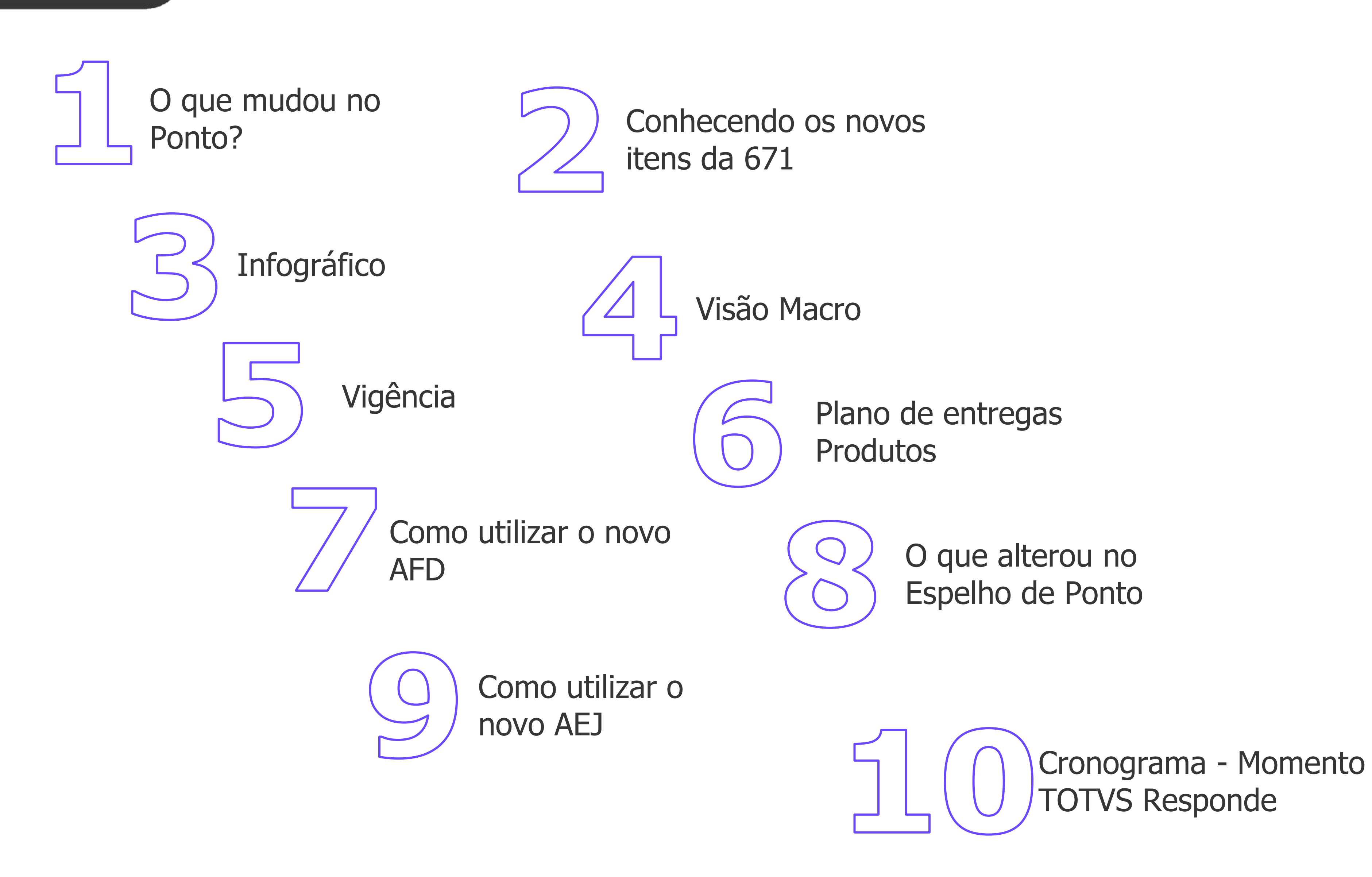

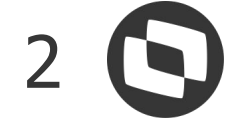

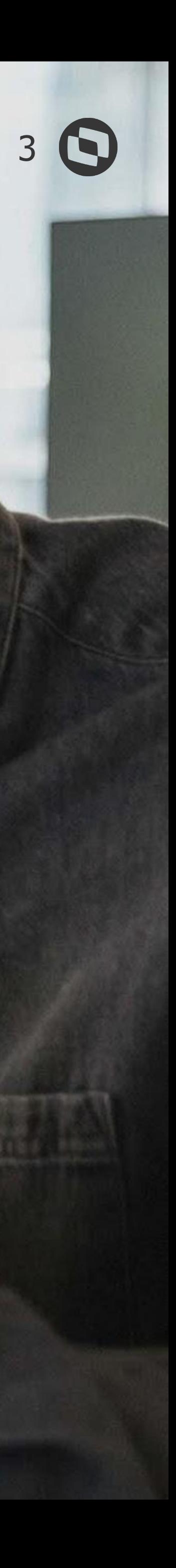

## **O que mudou no Ponto?**

# 

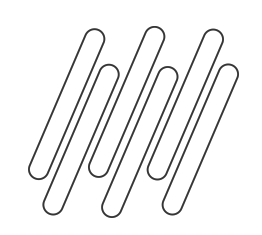

### **O que mudou no Ponto?** <sup>4</sup>

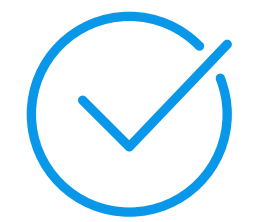

A partir dessa nova norma o uso do controle de ponto eletrônico e sistemas alternativos são liberados para uso, autorizado por convenção ou acordo coletivo de trabalho.

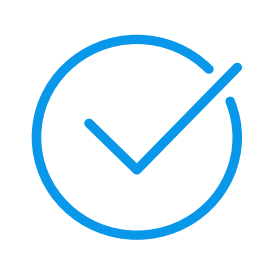

Trouxe regras que já existiam nas portarias 1510 e 373 tornando mais fácil o entendimento, com mais detalhes principalmente para os registradores A e P.

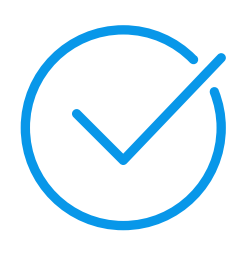

Consolidou as formas de registro eletrônico de ponto, e as transformou em "REP" (Registrador Eletrônico de Ponto) com variações específicas :

➔ REP- C – Registro de ponto convencional;

- ➔ REP-A Conjunto de equipamentos e programas de computador que tem sua utilização destinada ao registro da jornada de trabalho;
- ➔ REP-P Sistema de registro eletrônico de ponto via programa, que inclui os coletores de marcações, o armazenamento de registro de ponto e o **programa de tratamento de ponto.**

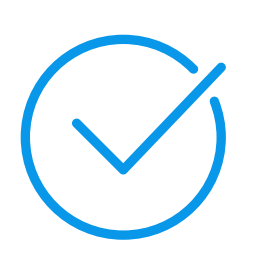

Obrigatoriedade de registro do produto no INPI (Instituto Nacional da Propriedade Industrial).

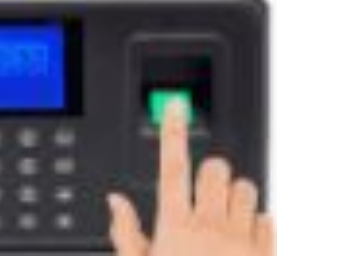

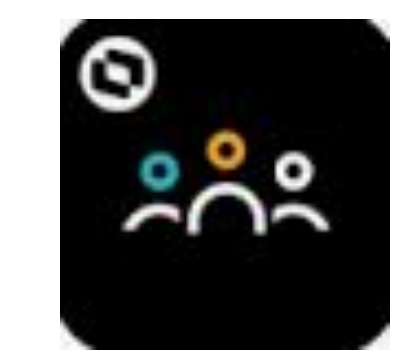

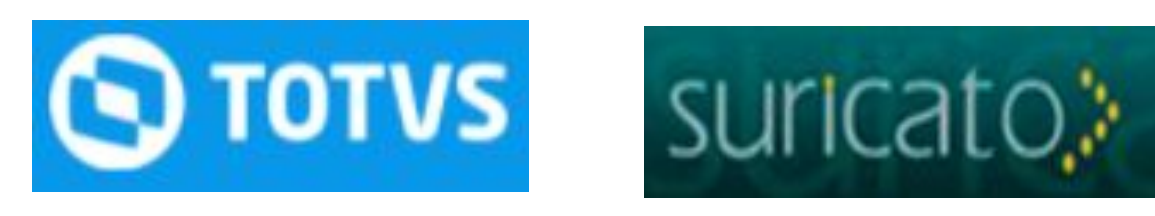

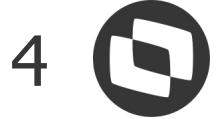

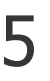

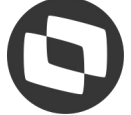

Alteração no Relatório de Espelho de ponto, devendo constar novos campos como: CPF, Data de admissão, Horas realizadas.

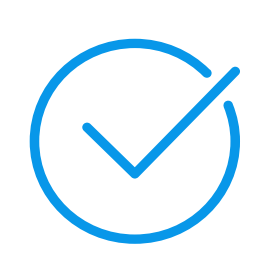

Alteração no layout AFD, comprometendo toda sua antiga estrutura. Devido aos REP's homologados pela antiga portaria 1510 ainda serem permitidos sua utilização, o modelo antigo do AFD ainda ficará disponível no produto para que o cliente possa utilizá-lo em sua integração, portanto teremos 2 layouts AFD no produto.

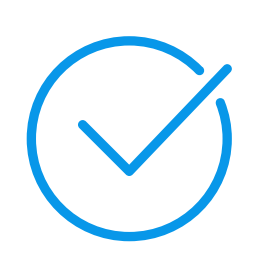

Não obrigatoriedade do colaborador possuir o PIS para cadastro no relógio de ponto, neste caso, sendo substituído pelos dados do CPF, devendo ser preenchido da seguinte maneira:

➔ Empregados que possuem PIS: colocar "0" na primeira posição do campo e o PIS completo nas próximas onze posições ou informar o PIS completo nas onze primeiras posições e preencher com espaço na última posição;

➔ Empregados que não possuem PIS e o REP não faz validação do PIS: colocar "9" na primeira posição e o CPF

- (Nova condição informada na portaria MTP Nº 1.486)
- completo nas próximas onze posições; e
- os dez primeiros dígitos do CPF.

➔ Empregados que não possuem PIS e o REP faz validação do PIS: colocar "8" na primeira posição, os dez primeiros dígitos do CPF nas posições seguintes e na última posição, o dígito verificador do PIS considerando

Criação do novo arquivo AEJ (Arquivo Eletrônico de Jornada), substituindo a geração dos arquivos AFDT (Arquivo Fonte de Dados Tratados) e ACJEF (Arquivo de Controle de Jornada para Efeitos Fiscais). **Obs: Arquivos AFDT e ACJEF podem ser gerados até 09/11/22.**

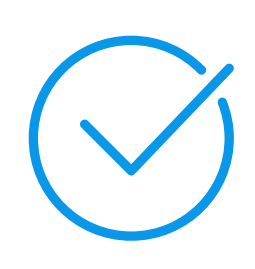

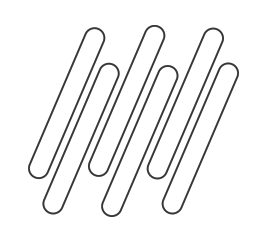

#### **O que mudou no Ponto?**

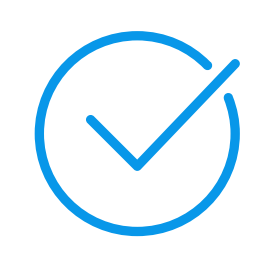

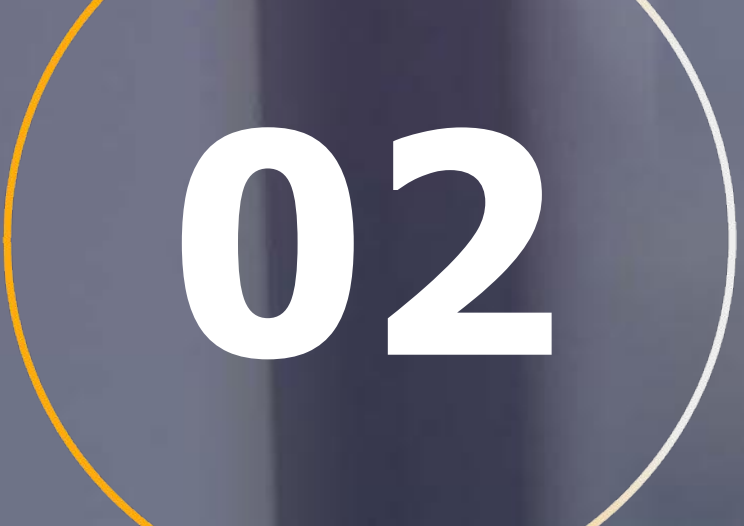

## Conhecendo os novos itens da 671

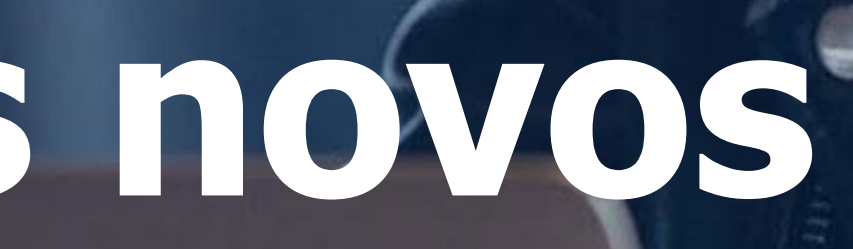

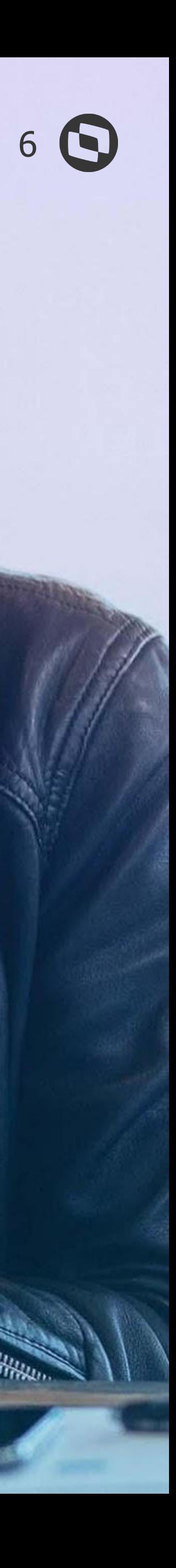

 $-$ 

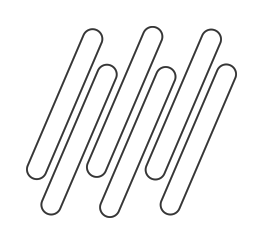

### **O que é o AEJ ?**

O AEJ é um arquivo que contém informações relativas ao pós-processamento dos dados gerados pelo REP-C, REP-A ou REP-P e deve ser gerado pelo Programa de Tratamento de Ponto (PTRP), conforme leiaute definido no Anexo VI da Portaria nº 671/2021.

### **O que é o Atestado Técnico e Termo de Responsabilidade ?**

É um documento fornecido pelos fabricantes ou desenvolvedores de sistema de registro de ponto e de programa de tratamento de registro de ponto à empresa usuária, assinado pelo responsável técnico pelo equipamento ou programa e pelo responsável legal da empresa fabricante ou desenvolvedora, afirmando expressamente que seu equipamento ou programa atende às determinações do art. 89 da portaria 671.

## **Preciso do Atestado Técnico e Termo de Responsabilidade, o que faço?**

Quando necessitar do Atestado Técnico e Termo de Responsabilidade - MTP 671 dos nossos produtos, [abra um](https://totvssuporte.zendesk.com/agent/dashboard) [ticket no CST.](https://totvssuporte.zendesk.com/agent/dashboard) Estes itens são de responsabilidade do jurídico e já estão cientes deste condicionamento.

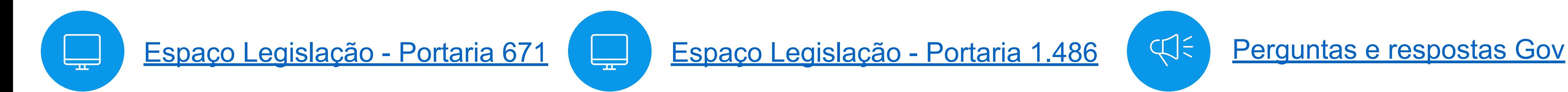

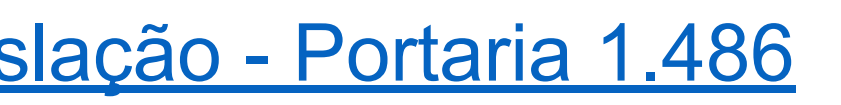

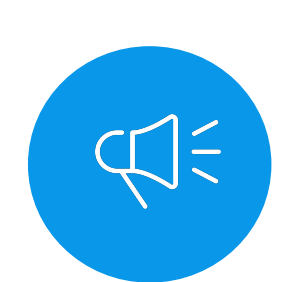

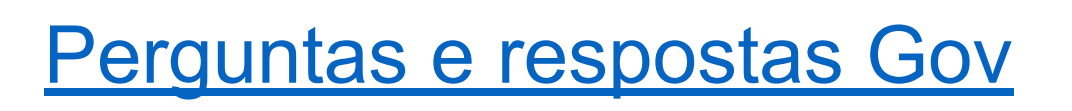

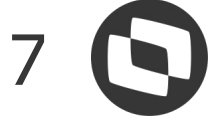

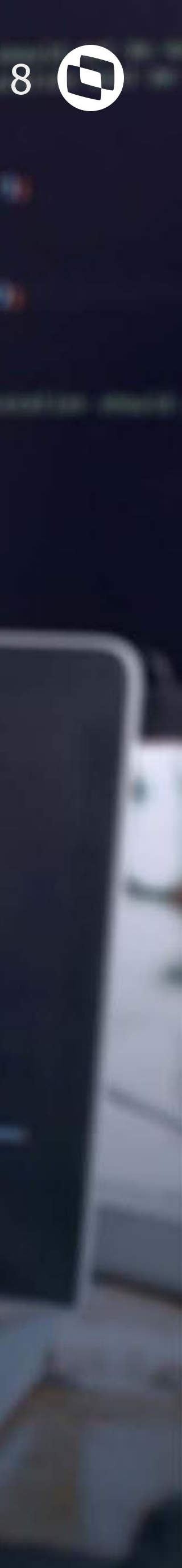

## **Infográfico dos produtos**

Leerane

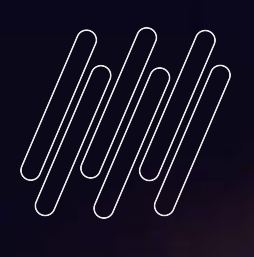

# **03**

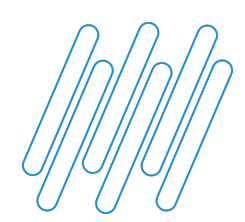

### **INFOGRÁFICO DOS PRODUTOS FRENTE A PORTARIA 671**

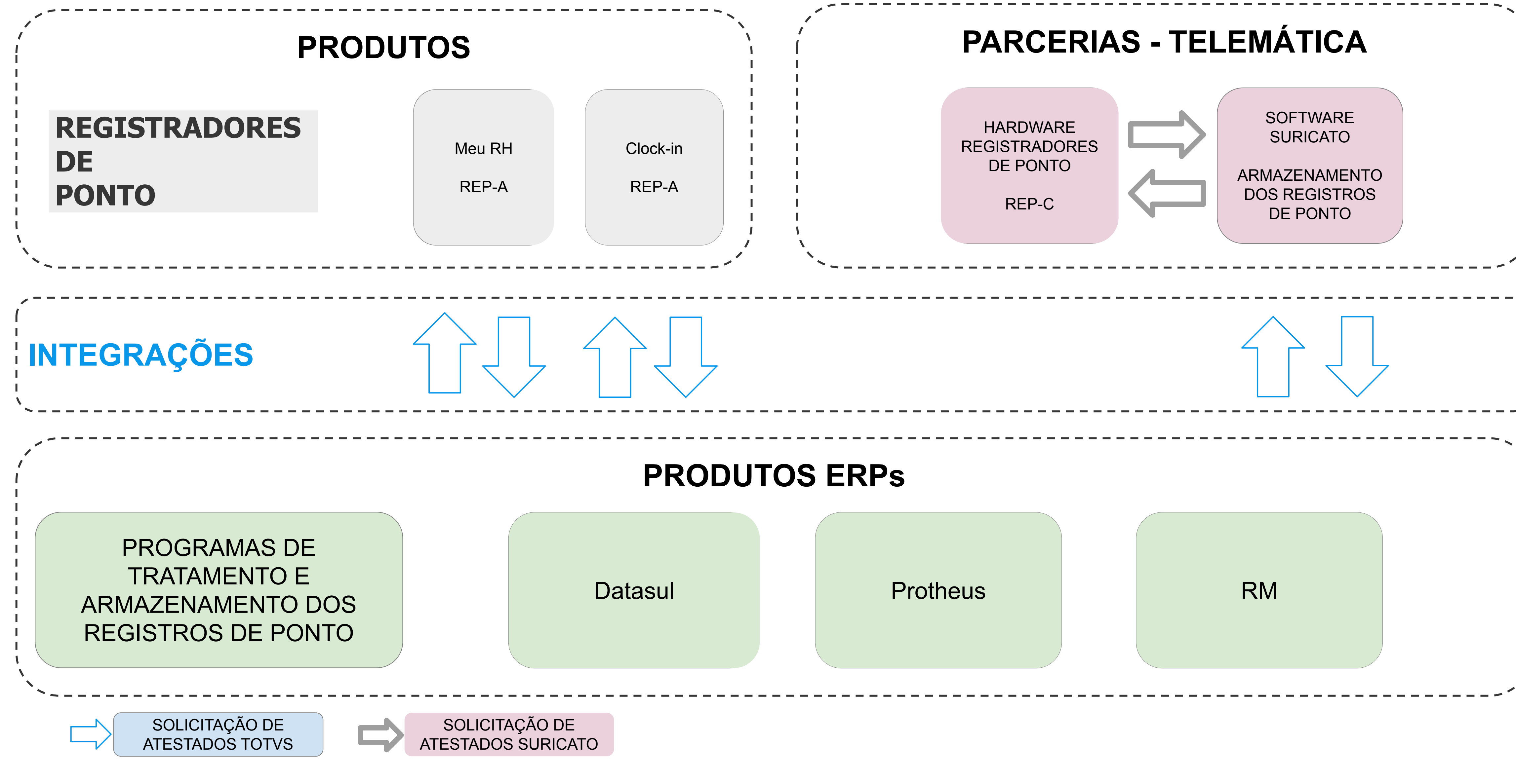

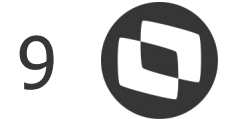

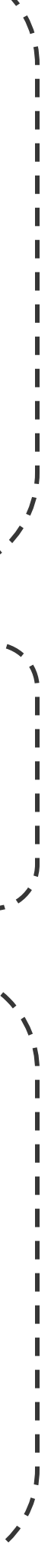

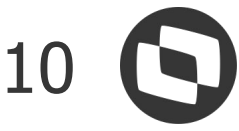

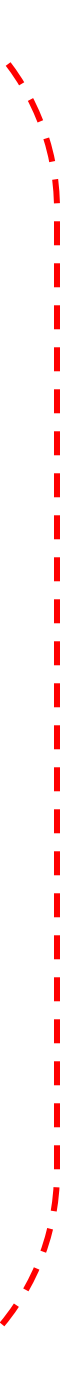

### **PONTOS DE ATENÇÃO PARA USUÁRIOS DO TSA!!!**

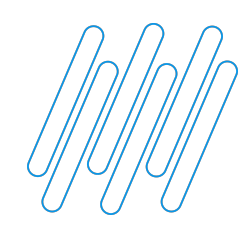

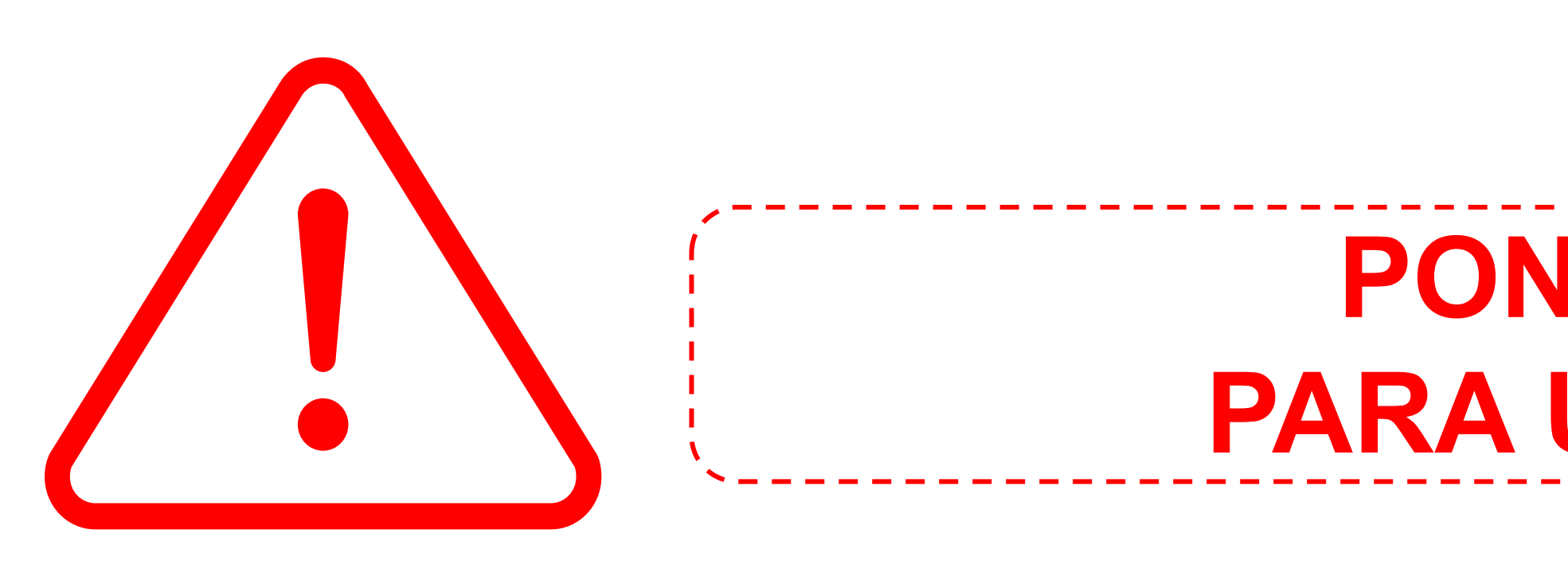

Não serão fornecidos os relatórios de Atestado Técnico e Termo de Responsabilidade;

- O sistema TSA por ser um produto descontinuado, não será adequado às exigências da portaria 671.
	-
- Estará incompatível à partir de Novembro/2022 com REP's e ERP's que estiverem atualizados com o
	-
- A TOTVS reforçará o aviso no decorrer deste período através de comunicados complementares e

novo layout.

Ressaltamos a urgência da migração do TSA para o Suricato.

 $\sqrt{1/2}$ 

 $\bigwedge$ 

alertas exibidos no produto.

## 04

## Visão Macro

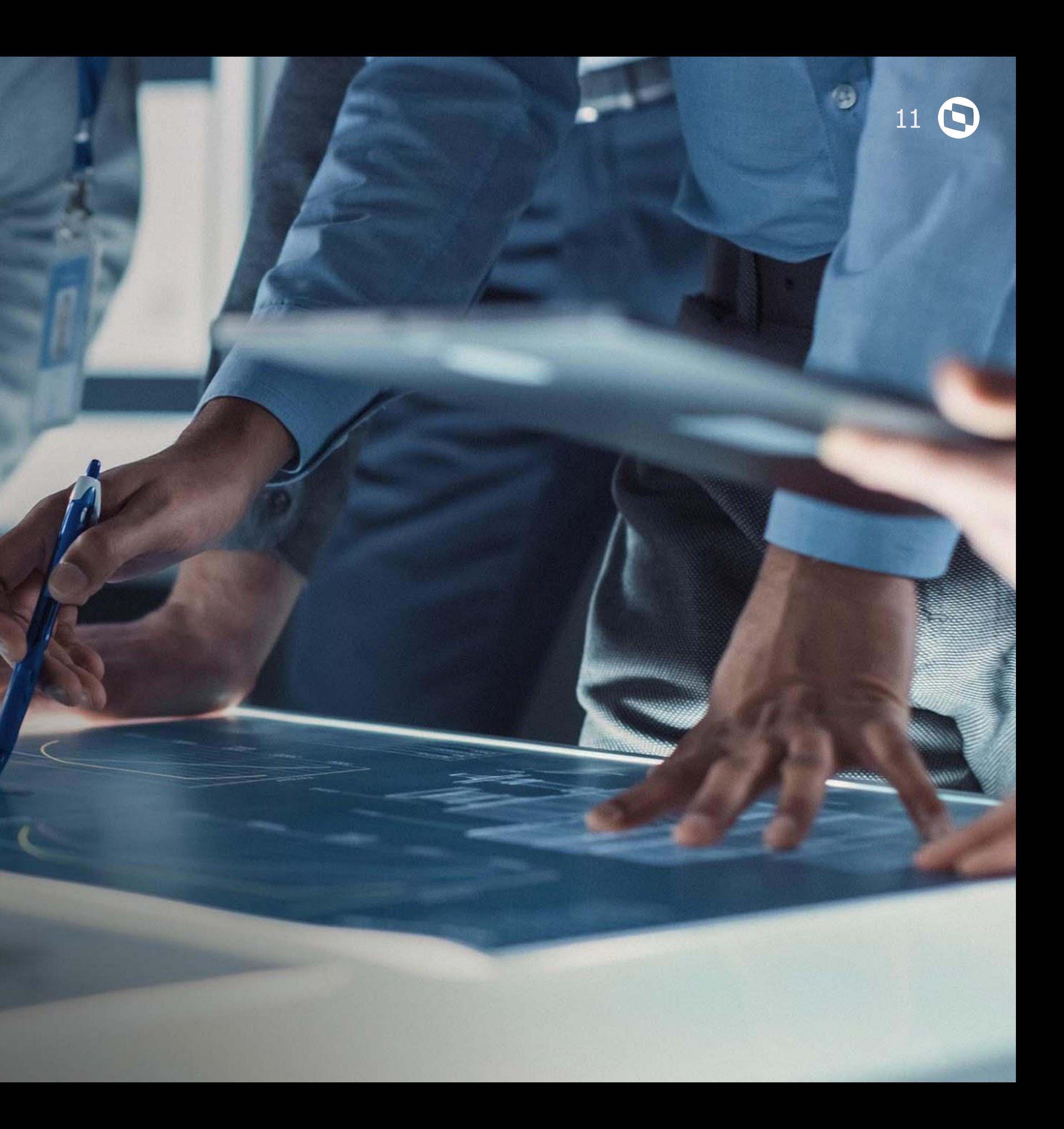

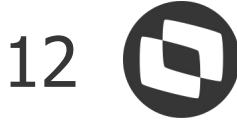

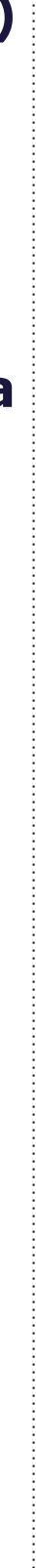

#### **Aplica-se ao Produto TOTVS**

 $\bullet$ 

 $\mathcal{L}(\mathbf{0},\mathbf{0})$ 

#### **● Art. 81 § 2º- Novo AFD para REP A e P**

- Criação do novo layout AFD com assinatura digital
- **● Art. 82- Novo AFD (Arquivo Fonte de Dados) para controle de ponto (DTS, PRT e RM)** 
	- **○** Criação do novo layout AFD para importação
- **● Art. 83- Novo AEJ ( Arquivo Eletrônico de Jornada) para controle de ponto (DTS, PRT e RM) com assinatura digital**
	- Criação do novo layout AEJ
- **Art. 84- Alterações no Espelho de ponto (DTS, PRT e RM)**
	- Data de admissão e CPF
- **Art. 96- Alteração no processo de importação PIS X CPF**
	- Identificação do campo PIS composto pelo CPF
	- Alteração na Api de Integração com SURICATO
	- Alteração na Api de Integração com CLOCKIN

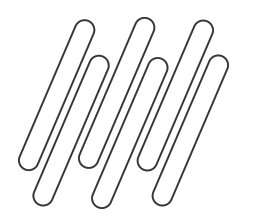

## **VISÃO MACRO**

#### **Aplica-se ao Jurídico TOTVS**

**● Art. 89- Atestado Técnico e Termo de**  ● **Art. 91- Registro do INPI (Instituto Nacional da**  ○ Criação do código Hash (fornecido por produto)

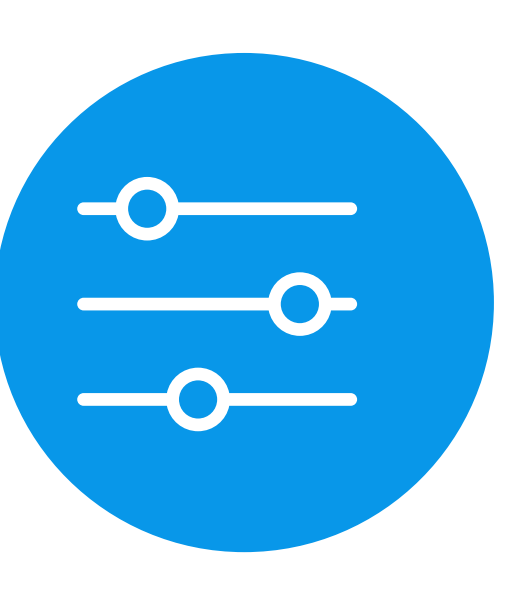

- **Responsabilidade**
- **Propriedade Industrial)**
	-
	- Criação do registro de software

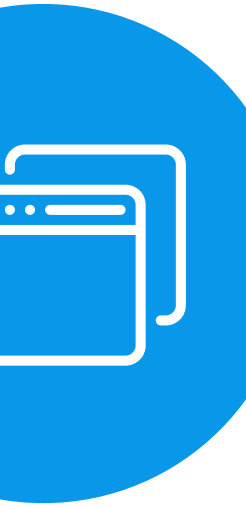

#### **Aplica-se a Telemática**

#### **● Art. 82- Novo AFD (Arquivo Fonte de Dados) exportação para controle de ponto**

- Criação do novo layout AFD para exportação.
- Homologação da alteração junto ao INMETRO

#### ● **Art. 91- Registro do INPI (Instituto Nacional da Propriedade Industrial)**

- Criação do código Hash (fornecido por produto)
- Criação do registro de software

#### ● **Art. 96- Alteração no processo de exportação**

- Identificação do campo PIS composto pelo CPF
- Alteração na Api de Integração com ERP

# Vigência 671

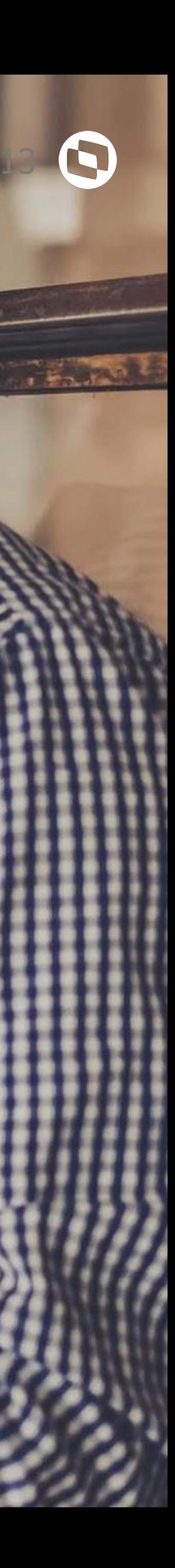

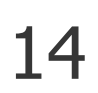

#### **O que já está em vigor a partir de 10/22**

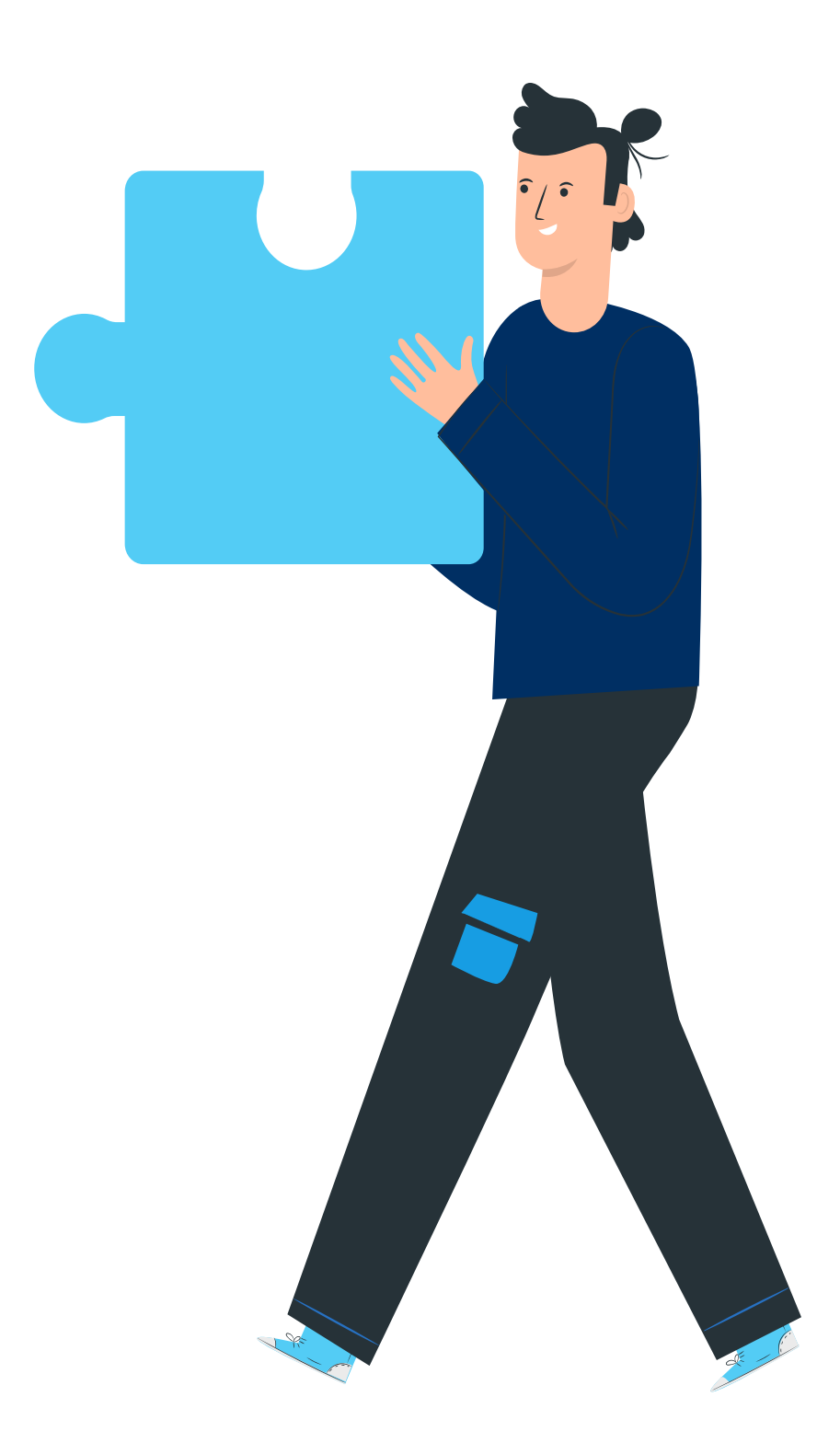

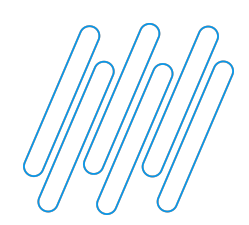

## **Vigência da 671**

#### **● Produto**

○ Não possui de acordo com a portaria MTP Nº 1.486, DE 3 DE JUNHO DE 2022

#### **● Jurídico**

- Art. 89- Atestado Técnico e Termo de Responsabilidade
- Art. 91- Registro do INPI (Instituto Nacional da Propriedade Industrial)

#### **● Suricato**

- $\circ$  Art. 81 § 2<sup>o</sup>- Novo AFD para REP
- Art. 82- Novo AFD (Arquivo Fonte de Dados) para controle de ponto (DTS, PRT, RM)
- Art. 83- Novo AEJ
- Art. 84- Alterações no Espelho de ponto
- Art. 96- Alteração no processo de importação PIS X CPF

- Art. 89- Atestado Técnico e Termo de Responsabilidade
- Art. 91- Registro do INPI (Instituto Nacional da Propriedade Industrial)

#### **O que estará em vigor a partir de nov/22**

#### **● Produto**

#### **● Jurídico**

- Não possui
- **● Suricato**
	- $\circ$  Art. 81 § 2<sup>o</sup>- Novo AFD para REP A e P
	- Art. 96- Alteração no processo de exportação PIS X CPF
		- Alteração na Api de Integração com ERP (DTS, PRT e RM)

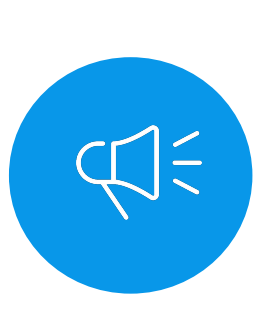

**Prazos atualizados de acordo com a Portaria MTP Nº 1.486, DE 3 DE JUNHO DE 2022**

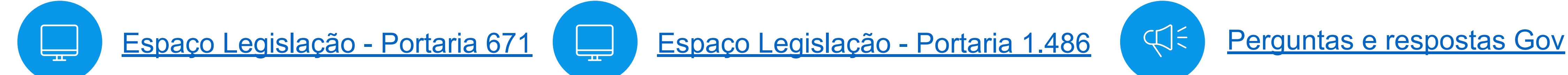

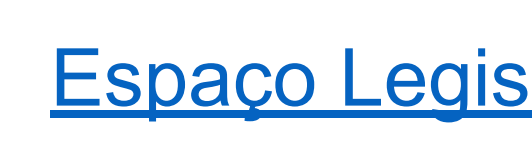

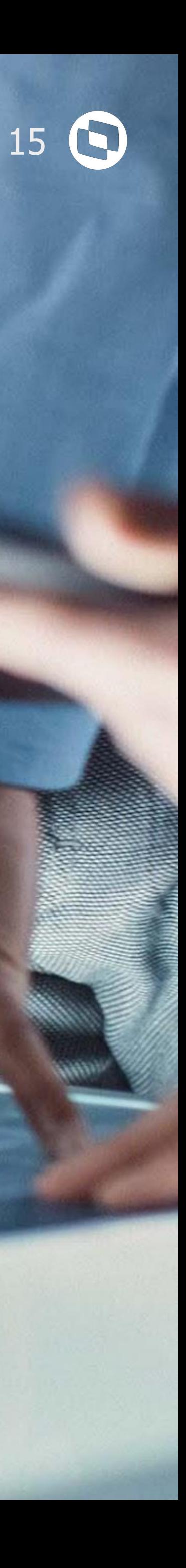

## **Plano de Entregas Linhas de Produto**

## **06**

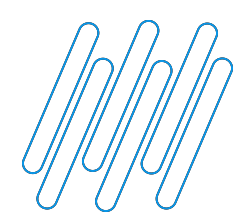

## **Plano de Entregas Linhas de Produto** <sup>16</sup>

Layout para identificar adequações de acordo com a **Portaria MTP Nº 1.486, DE 3 DE JUNHO DE 2022**

do novo layout AEJ

io de campos novos no cabeçalho

do campo PIS composto pelo CPF Api de Integração com SURICATO Api de Integração com CLOCKIN

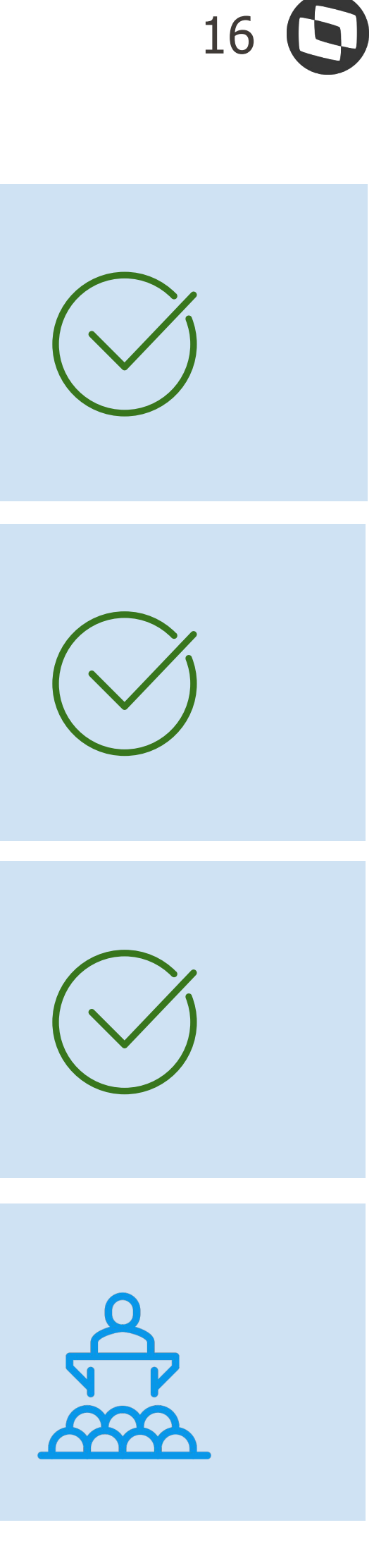

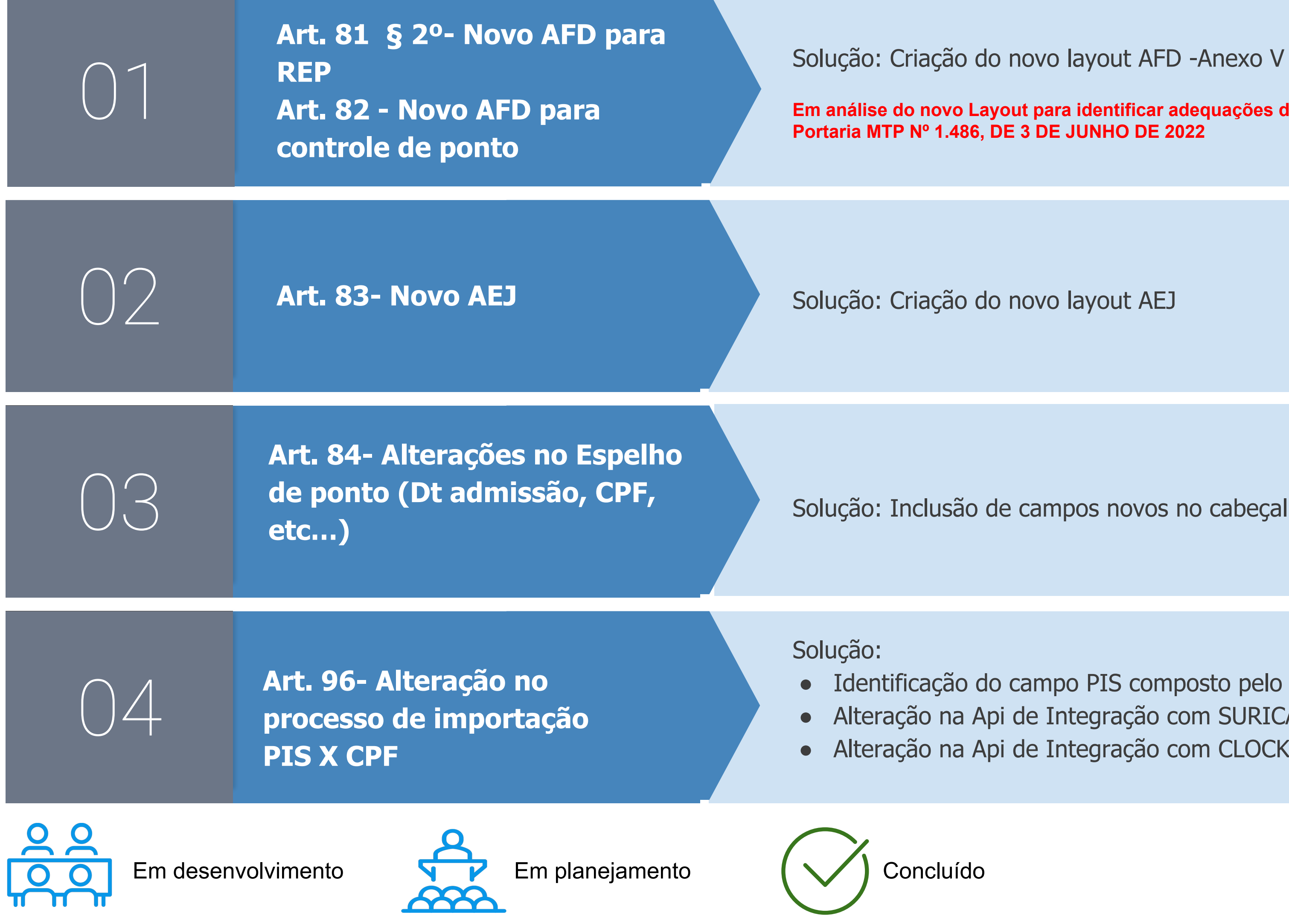

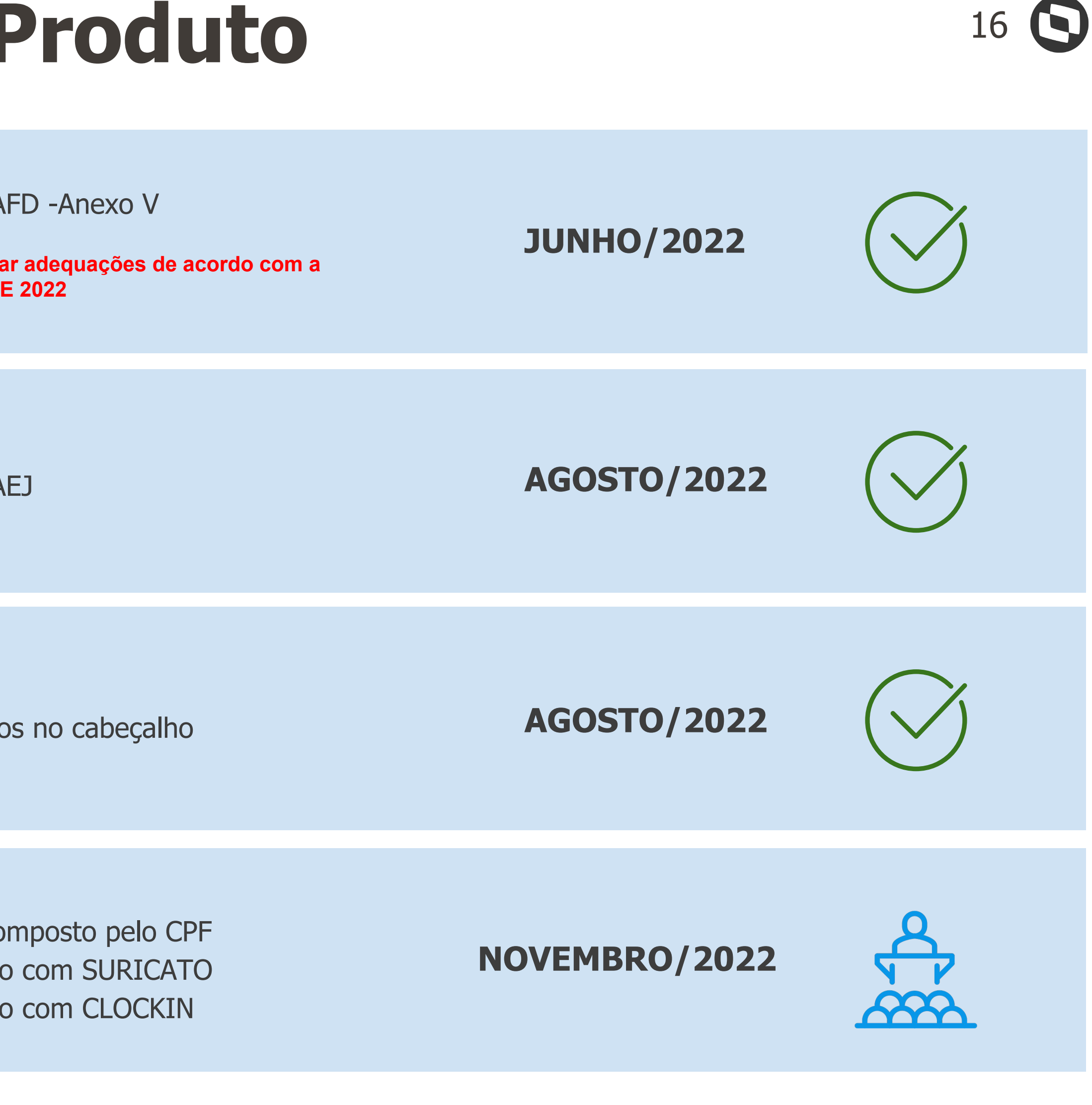

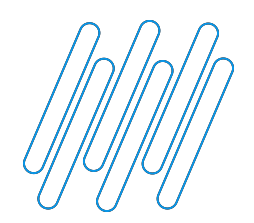

## **Plano de Entregas Jurídico**

**Disponibilizado o novo modelo de acordo com a Portaria MTP Nº 1.486, DE** 

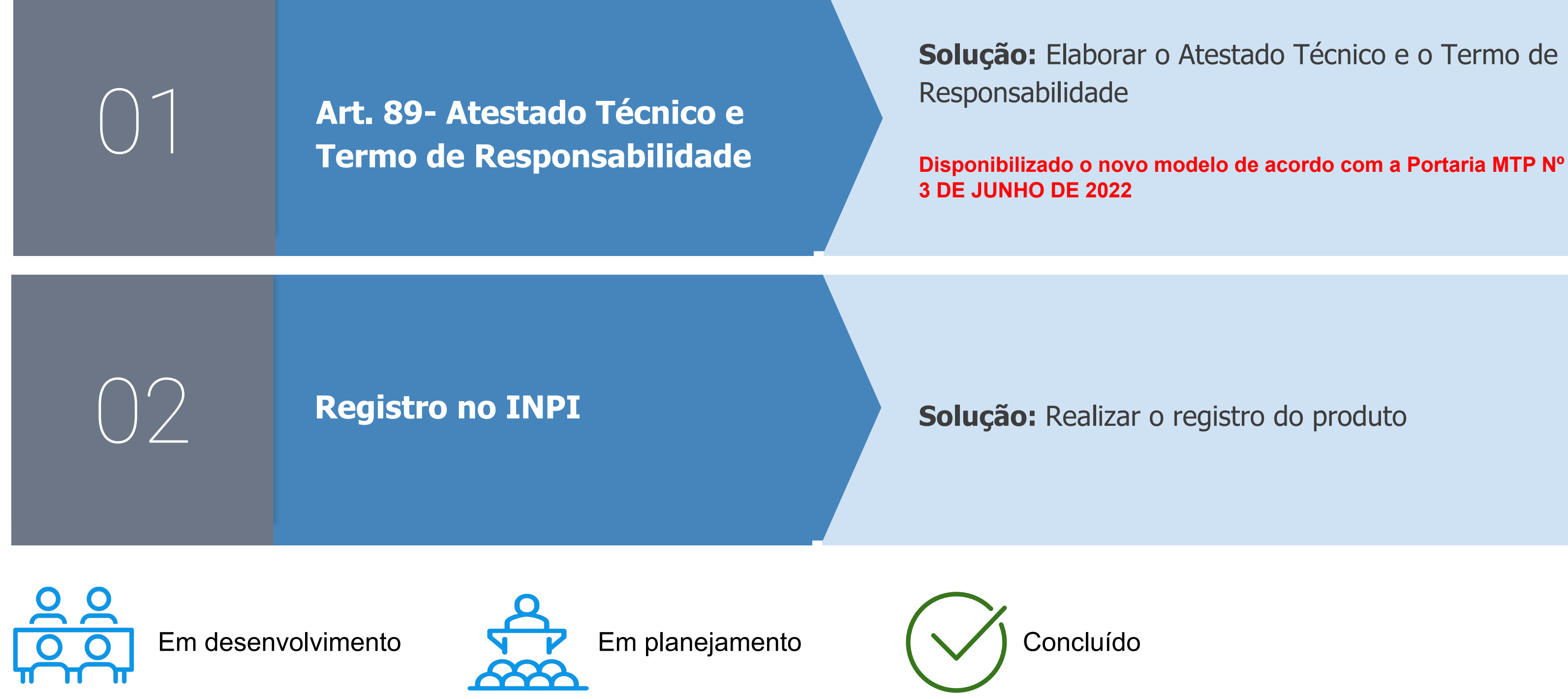

**MARÇO/2022**

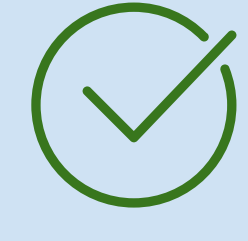

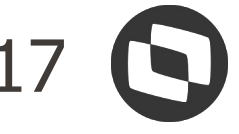

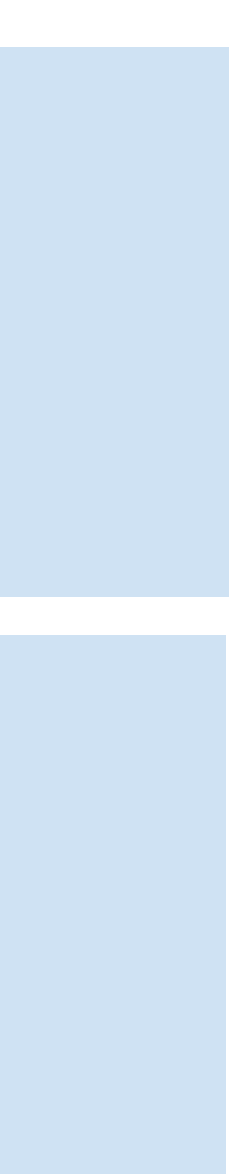

**MAIO/2022**

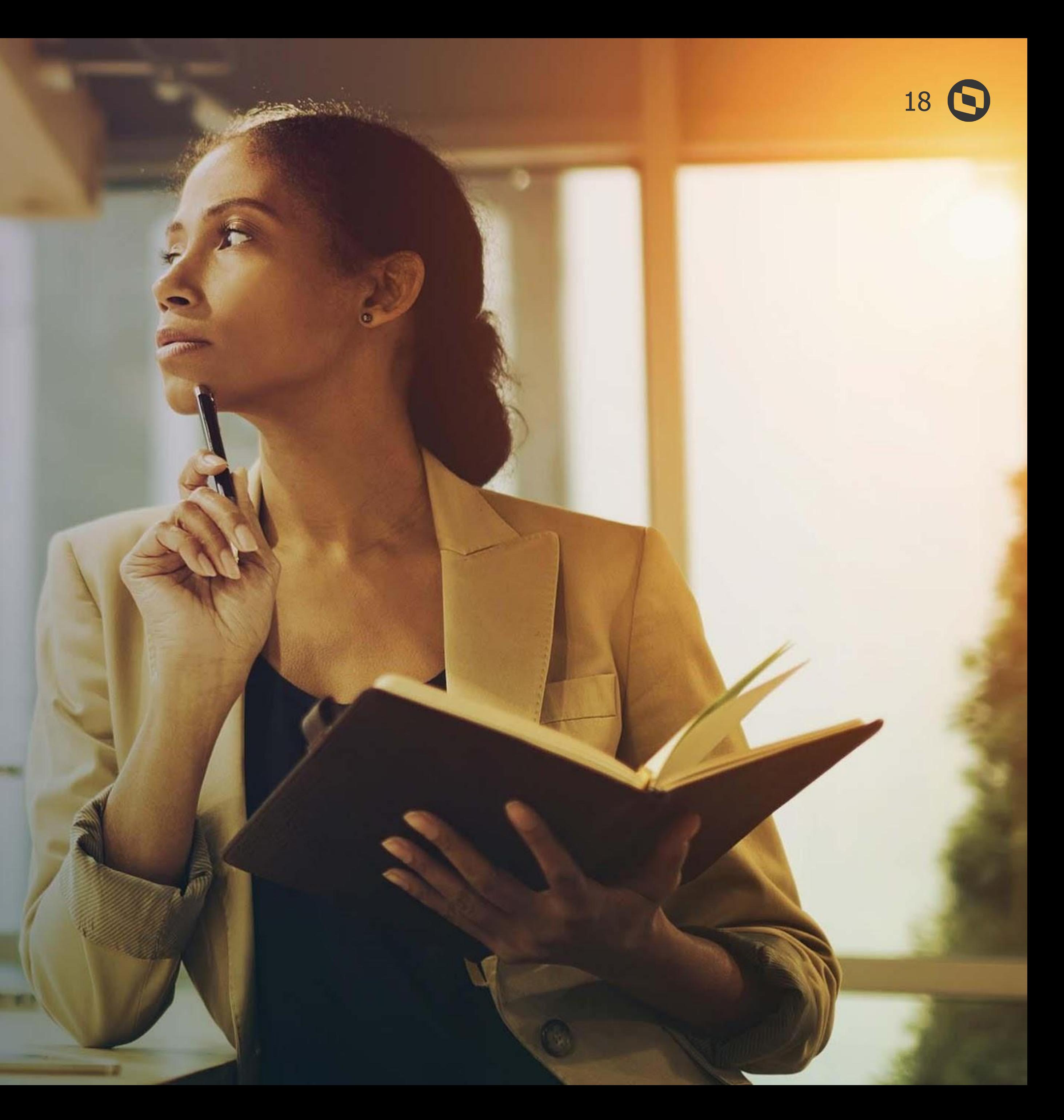

## **Como utilizar o novo AFD ?**

22. Jan

**07**

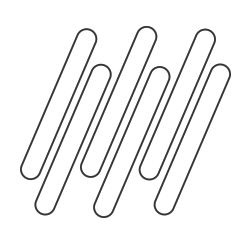

#### Inclusão de novos campos novos nas Tabelas SP0 e RFE

Com a criação dos novos campos nas tabelas SP0 e RFE, é necessário que realizem a execução do UPDDISTR com o dicionário diferencial para os releases iguais ou superiores a versão 12.1.27. Saiba como realizar a atualização [aqui.](https://tdn.totvs.com/pages/viewpage.action?pageId=181965468)

#### Observação

A melhoria depende da aplicação da atualização liberada no pacote de expedição do módulo RH a partir de 23/05/2022 e da execução do UPDDISTR com o dicionário diferencial para os releases iguais ou superiores a versão 12.1.27.

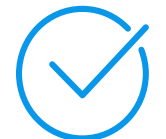

#### **SP0**

#### **Atualização necessária do UPDDISTR**

Após a execução do UPDDISTR, será inserido o novo campo P0\_TPREP nesta tabela com a seguinte estrutura:

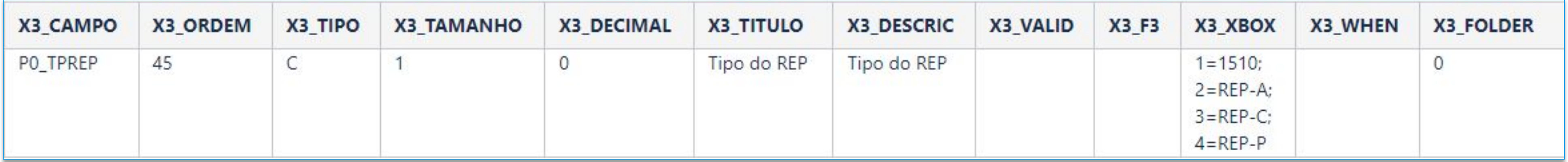

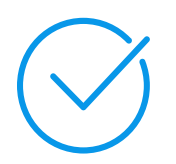

#### **RFE**

Após a execução do UPDDISTR, serão inseridos 07 novos campos (RFE\_TPREG, RFE\_CPF, RFE\_IDMARC, RFE\_MARCON, RFE\_SRH256, RFE\_CRC e RFE\_DTGVMA) nesta tabela com a seguinte estrutura:

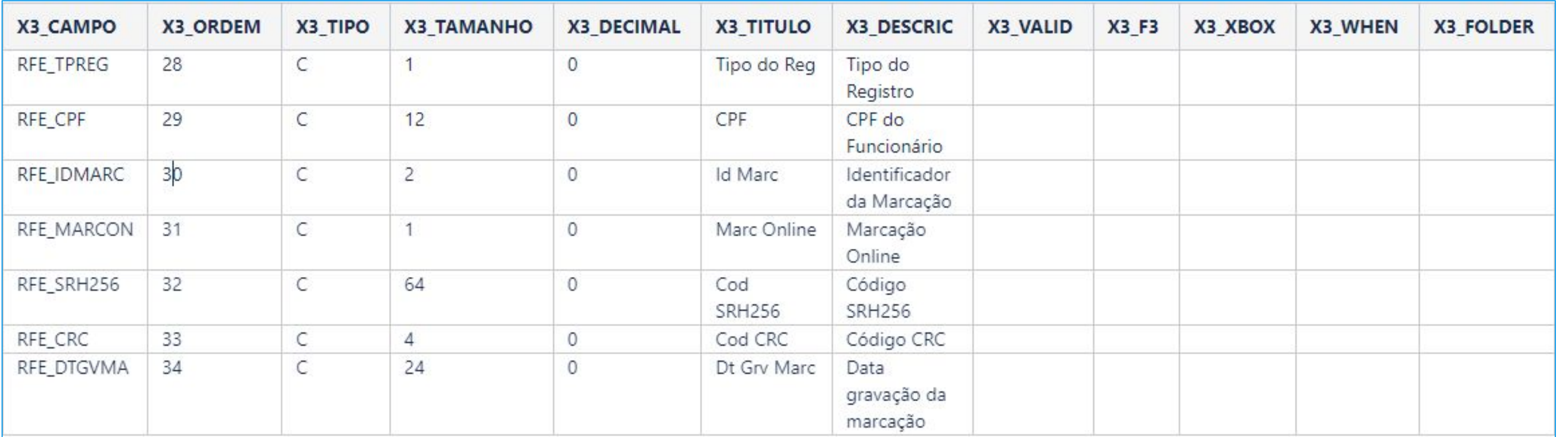

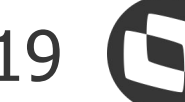

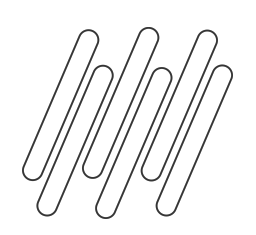

### **CADASTRO DE RELÓGIOS - Classificação do tipo de REP**

Após a execução do UPPDISTR o campo "Tipo Do REP" estará disponível no cadastro do relógio, conforme a imagem abaixo:

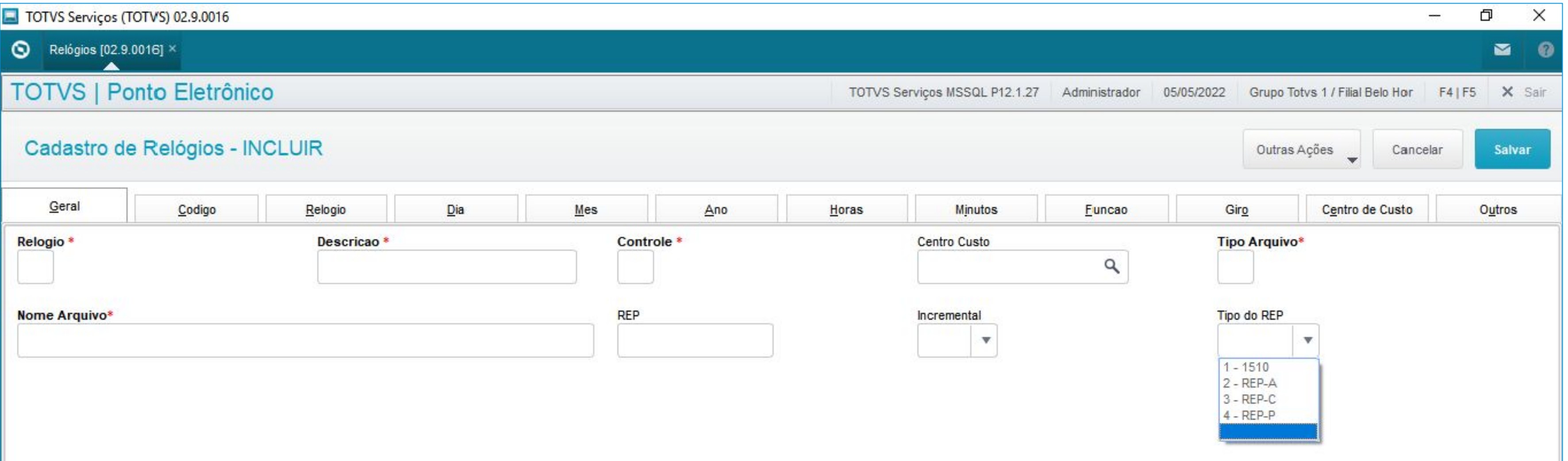

#### **Novo campo na rotina de Cadastro de relógios**

De acordo com a Portaria 671, temos 3 tipos de REP e por isso ao realizar o cadastro do relógio será necessário definir o tipo para que o sistema consiga ler corretamente as marcações de acordo com cada Layout.

● Se o campo estiver em branco ou selecionado a opção 1 (1510), o sistema irá realizar a leitura das marcações utilizando o layout da

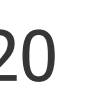

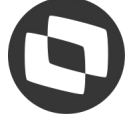

- Portaria 1510.
- Se o campo for preenchido com o a opção 2 (REP-A), o sistema utilizará o layout da Portaria 671 REP-A.
- Caso o campo seja preenchido com o a opção 3 (REP-C), o sistema utilizará o layout da Portaria 671 REP-C.
- Caso o campo seja preenchido com o a opção 4 (REP-P), o sistema utilizará o layout da Portaria 671 REP-P.

**Atenção:** Caso seu REP já esteja atualizado com novo layout, será necessário informar no campo Tipo de Rep qual é o tipo para que a rotina de Leitura e Apontamento leia as informações.

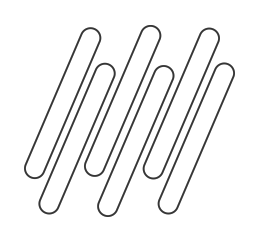

### **CADASTRO DE RELÓGIOS - Classificação do tipo de REP**

Para os REPs A e C o sistema utilizará os campos RFE\_TPREG, RFE\_CRC e RFE\_CPF.

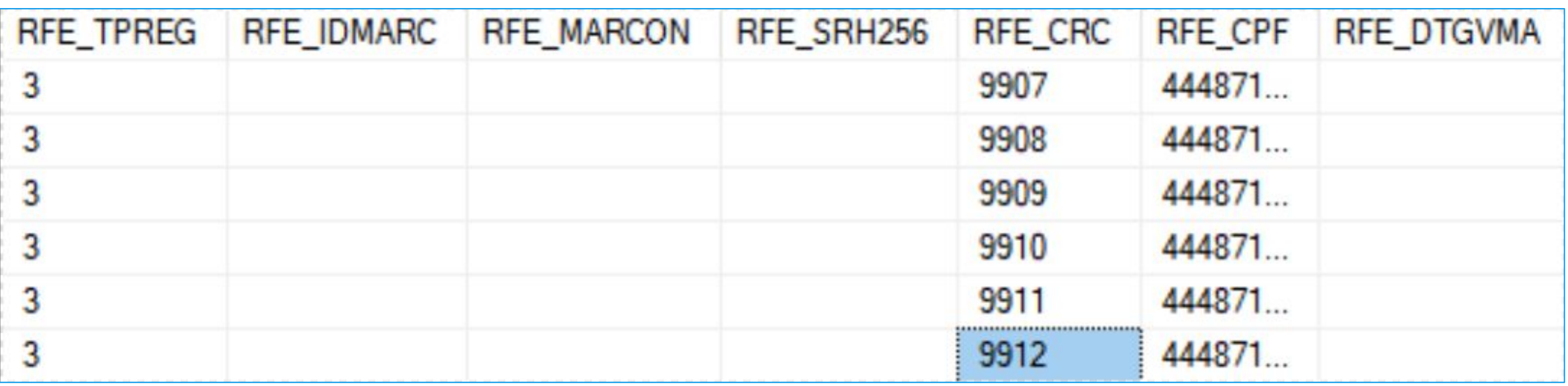

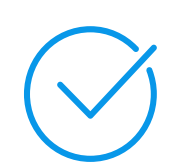

#### **REP A e REP C**

Após o cadastro do relógio, ao executar a rotina de Leitura e Apontamento o sistema irá preencher os novos campos da RFE, **apenas se o tipo do REP for referente a Portaria 671** (REP-A, REP-C, e REP-P).

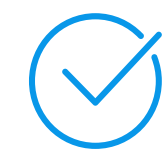

#### Para o REP-P o sistema utilizará o campos RFE\_TPREG, RFE\_CPF, RFE\_IDMARC, RFE\_MARCON, RFE\_SRH256 e RFE\_DTGVMA

#### **REP P**

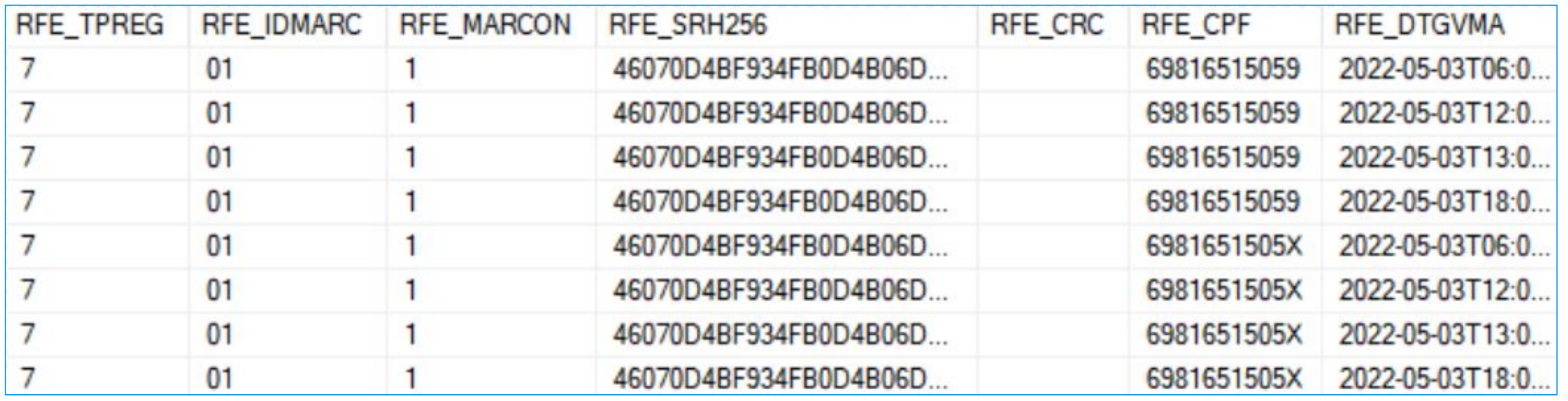

#### **Atenção: RFE\_CPF**

Conforme a Portaria 671, os relógios poderão enviar o CPF ou o PIS do funcionário para identificação da marcação, por este motivo, pode ser que campo RFE\_CPF não seja preenchido, porém se isso acontecer, o RFE\_PIS deverá estar preenchido.

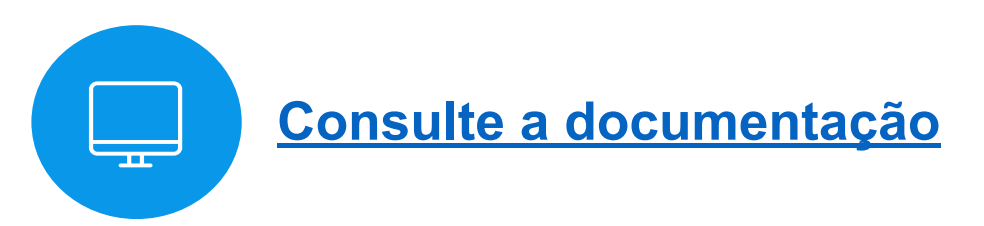

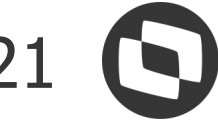

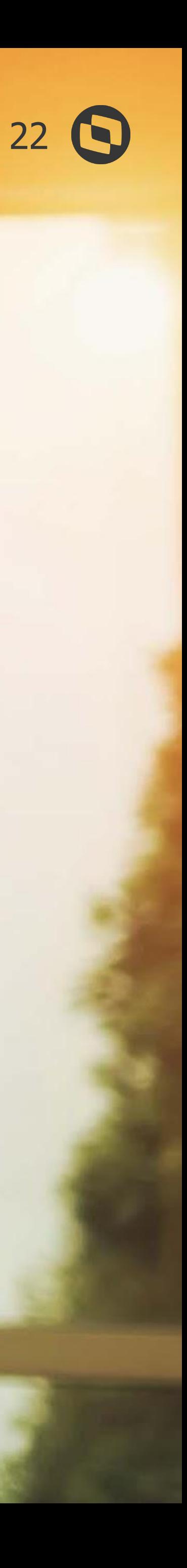

## **O que alterou no Espelho de Ponto?**

<u>a de estas e</u>

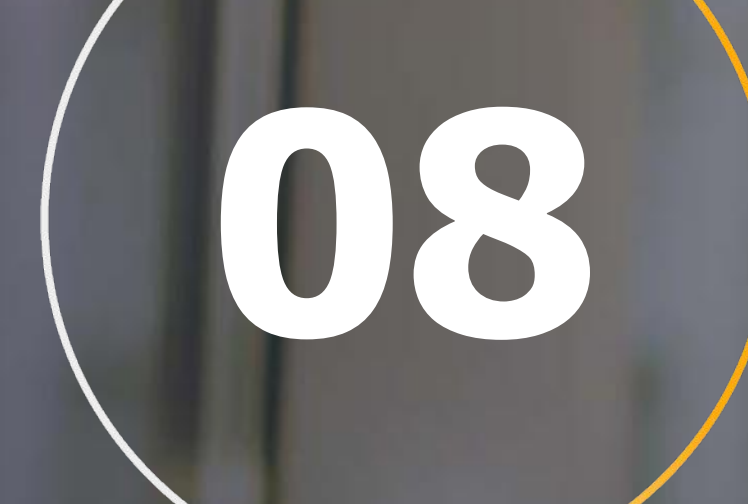

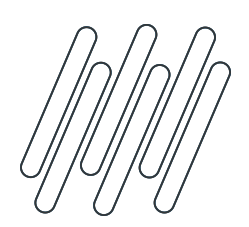

### **Alteração no Espelho de Ponto**

De acordo com o art. 84 desta portaria, foi necessário alterarmos o espelho de ponto, rotina PONR010, incluindo as seguintes informações:

- CPF do funcionário
- Data de admissão do funcionário
- Data de emissão do relatório
- Período demonstrado no relatório
- Duração da jornada realizada a cada dia
- Horários contratuais do funcionário

#### **Como habilitar essas informações?**

Para habilitar essas informações no espelho de ponto é necessário criar o parâmetro MV\_PORT671 no módulo configurador, conforme as informações abaixo:

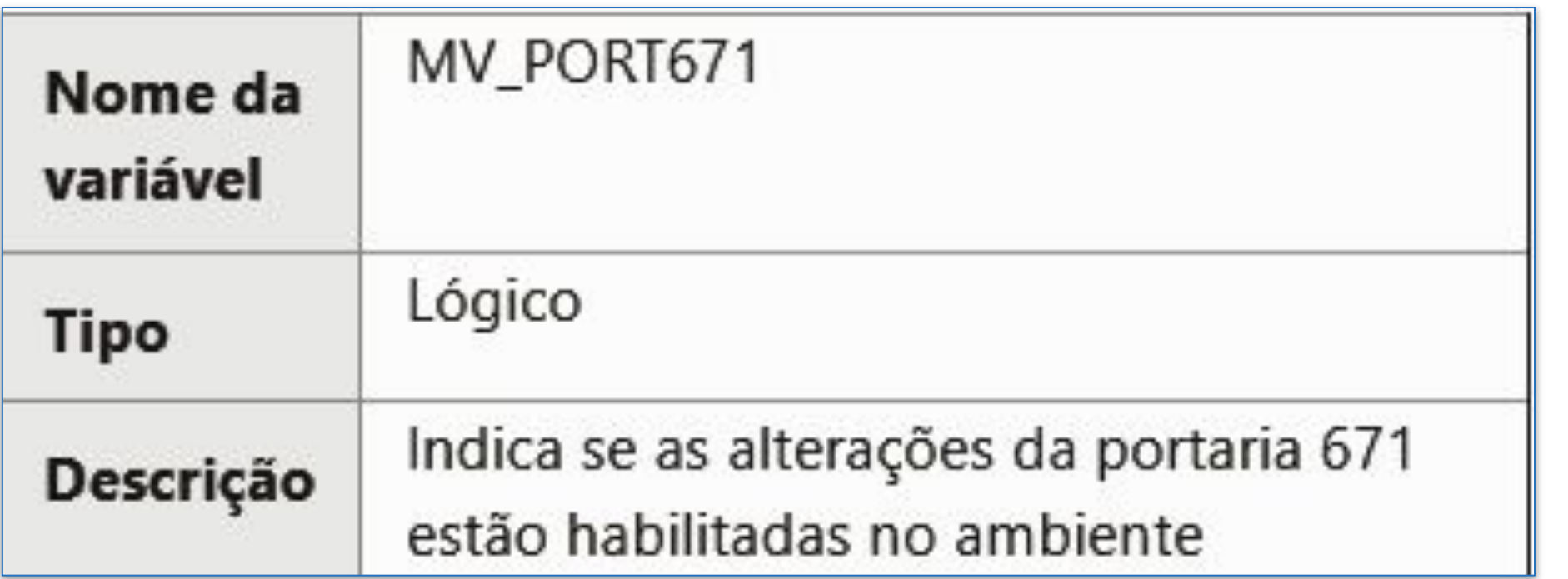

Quando o parâmetro MV\_PORT671 estiver com o conteúdo .T. o espelho de ponto será impresso com as novas informações.

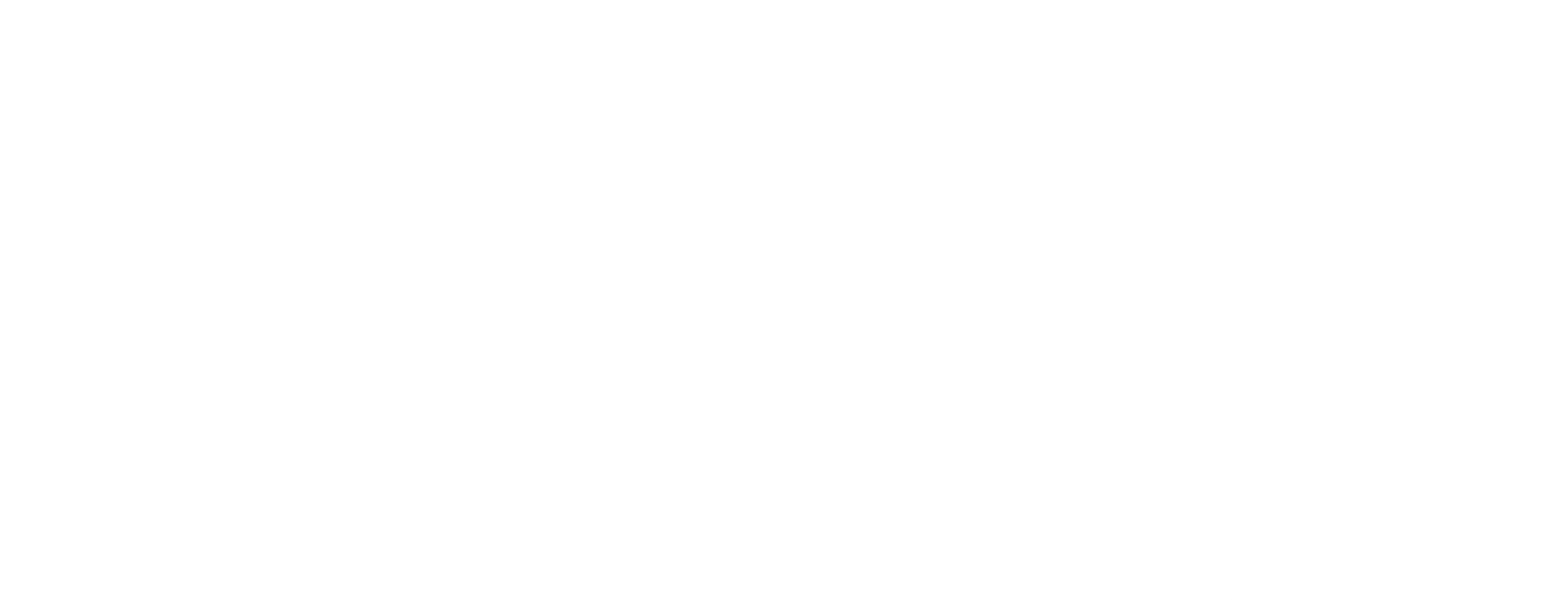

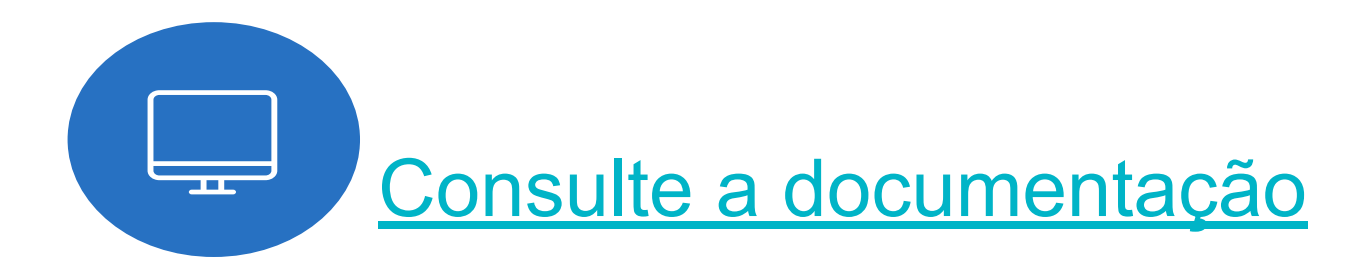

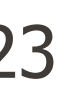

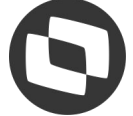

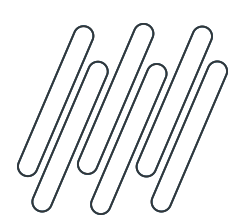

 $\checkmark$ 

 $\checkmark$ 

 $\sqrt{}$ 

### **Alteração no Espelho de Ponto** <sup>24</sup>

#### **Como ficou meu espelho de ponto?**

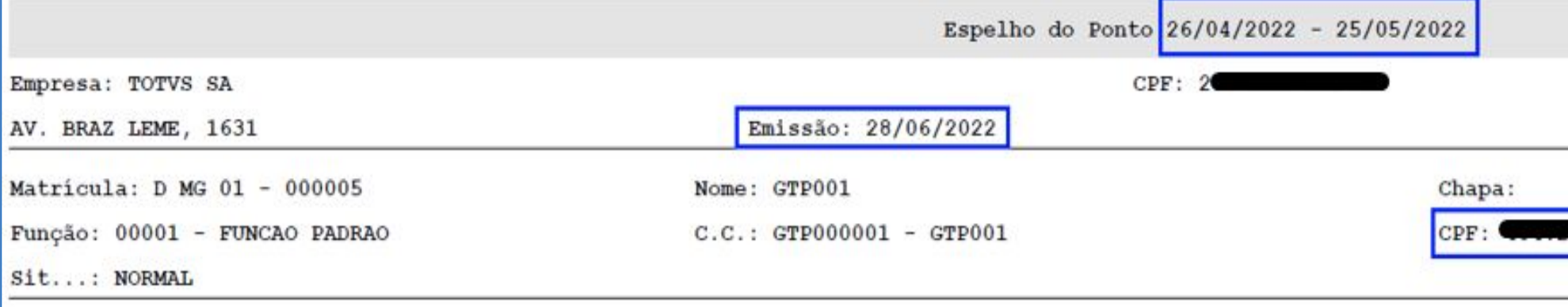

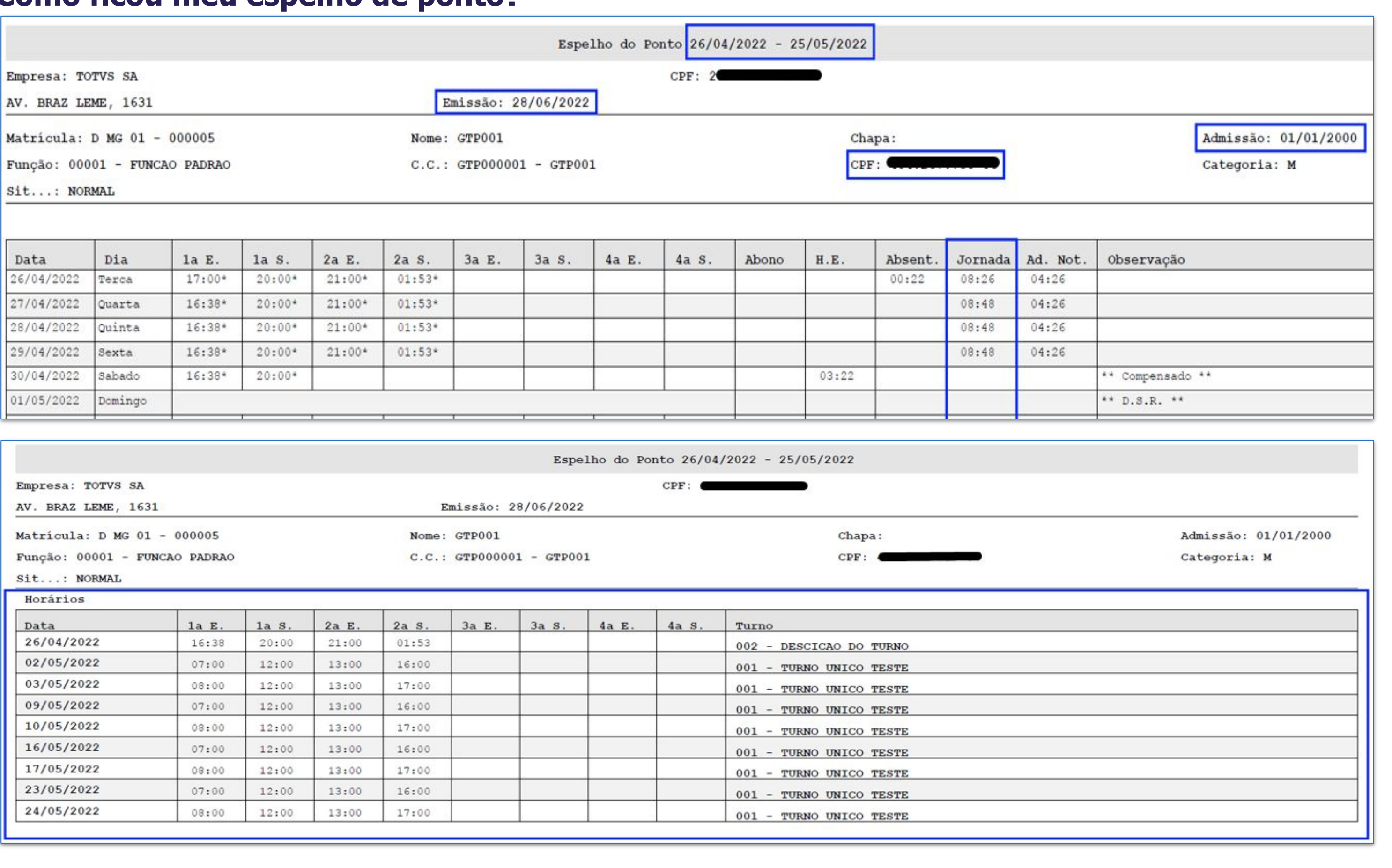

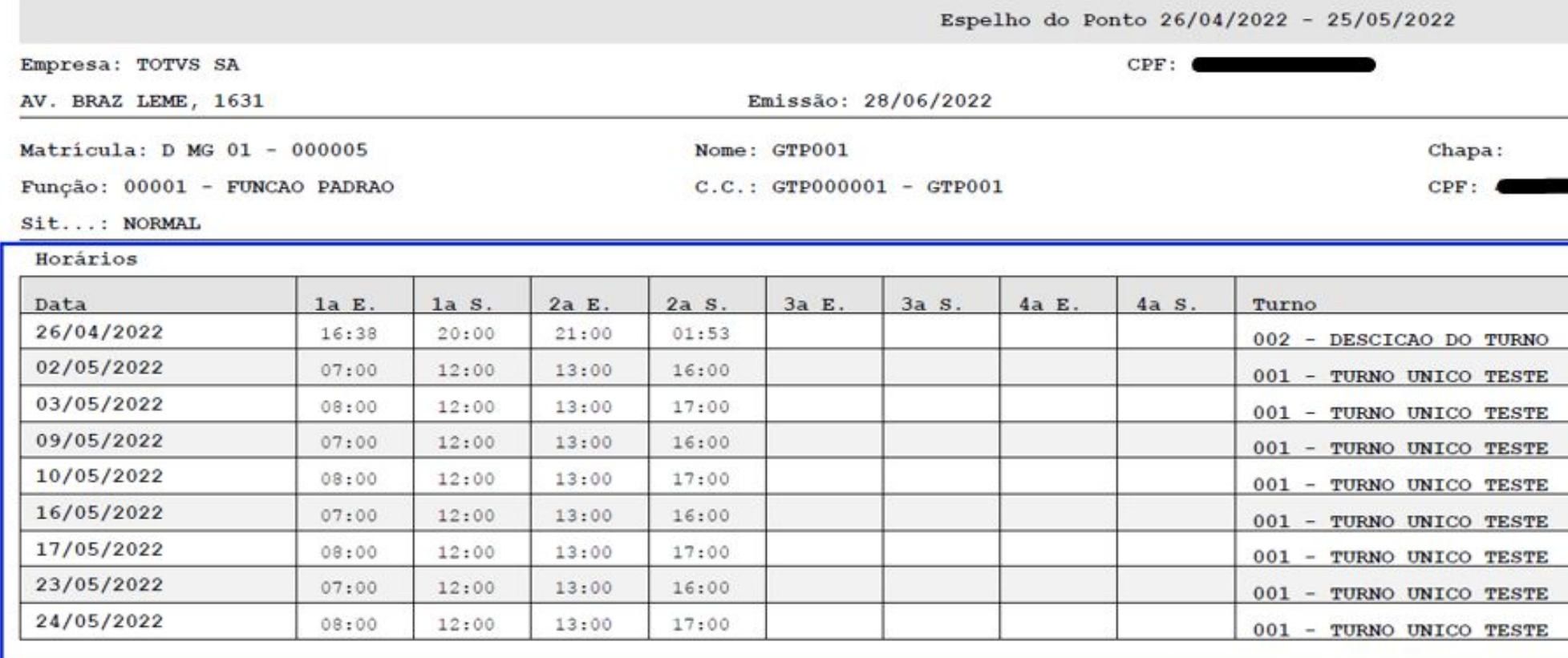

Agora, o período do ponto é demonstrado no cabeçalho, junto ao título; Nova coluna Jornada que demonstra a duração da jornada de trabalho realizada no dia;

#### **Destaques das alterações**

Nova sessão Horários com todas as alterações de horário do funcionário;

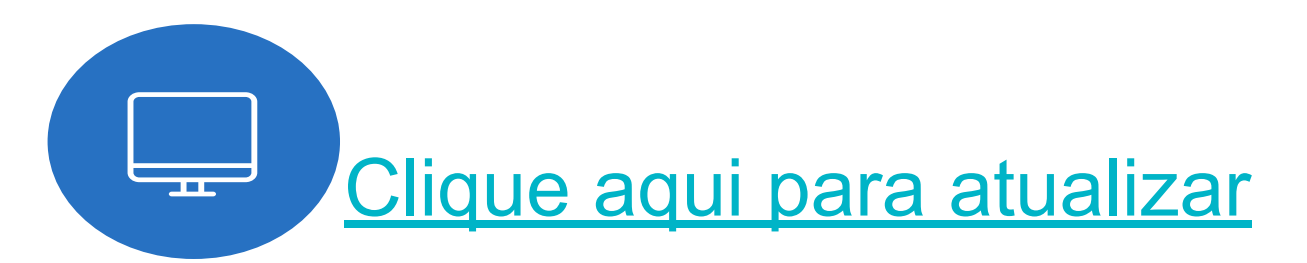

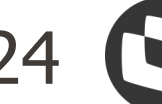

# 09

## Como utilizar O NOVO AEJ ?

LA CALIFEE

![](_page_24_Picture_2.jpeg)

![](_page_25_Picture_16.jpeg)

![](_page_25_Picture_0.jpeg)

![](_page_25_Picture_17.jpeg)

![](_page_25_Picture_18.jpeg)

![](_page_25_Picture_2.jpeg)

Para atender ao art. 83 da portaria 671, adequamos o produto para que realize a geração do arquivo AEJ. Portanto, desenvolvemos a rotina PONM450 para realizar a geração do arquivo AEJ - Arquivo Eletrônico de Jornada.

![](_page_25_Picture_4.jpeg)

#### **Importante:**

Para executar a rotina é necessário atualizar o ambiente com o pacote de atualização da Expedição Contínua do RH, com data de 12/09/2022 ou superior, e executar o UPDDISTR para a criação do grupo de perguntas utilizado na rotina.

![](_page_25_Picture_9.jpeg)

![](_page_25_Picture_10.jpeg)

Informamos que a assinatura digital do arquivo AEJ, estabelecida no no Art. 86 da Portaria MTP Nº 671/2021, encontra-se em fase de estudo e portanto, ainda não está liberada no produto.

![](_page_25_Picture_6.jpeg)

![](_page_25_Picture_12.jpeg)

![](_page_25_Picture_13.jpeg)

[Geração AEJ - Arquivo Eletrônico de Jornada](https://tdn.totvs.com/pages/releaseview.action?pageId=706906445)

![](_page_26_Picture_12.jpeg)

![](_page_26_Picture_0.jpeg)

![](_page_26_Picture_13.jpeg)

➢ Para disponibilizarmos a geração do AEJ no nosso produto, foi necessário criar um novo grupo de perguntas:

![](_page_26_Picture_40.jpeg)

#### **Informações Técnicas**

![](_page_26_Picture_5.jpeg)

![](_page_26_Picture_8.jpeg)

![](_page_27_Picture_15.jpeg)

![](_page_27_Picture_0.jpeg)

![](_page_27_Picture_16.jpeg)

![](_page_27_Picture_17.jpeg)

**Geração Arquivo AEJ – Aba Informações**

➢ Nesta Aba traz a informação sobre o objetivo da rotina e disponibiliza o botão para Executar ou Cancelar a geração do AEJ.

![](_page_27_Picture_55.jpeg)

![](_page_27_Picture_5.jpeg)

![](_page_27_Picture_10.jpeg)

![](_page_27_Picture_11.jpeg)

![](_page_27_Picture_12.jpeg)

➢ A rotina disponibiliza diversos filtros para a seleção de quais funcionários serão considerados para a geração do arquivo

![](_page_27_Picture_56.jpeg)

![](_page_27_Picture_9.jpeg)

#### **Geração Arquivo AEJ – Aba Perguntas**

![](_page_28_Picture_11.jpeg)

![](_page_28_Picture_0.jpeg)

![](_page_28_Picture_12.jpeg)

![](_page_28_Picture_13.jpeg)

➢ Para a geração do arquivo é obrigatório informar a data Inicial e Final, para realizar a busca das marcações e apontamentos, e o diretório

[Espaço Legislação - Portaria 671](https://espacolegislacao.totvs.com/portaria-n-671/) [Espaço Legislação - Portaria 1.486](https://www.totvs.com/blog/fiscal-clientes/nova-alteracao-no-controle-de-ponto-eletronico-e-modelo-de-contrato-de-trabalho/) [Página Centralizadora - Portaria 671](https://tdn.totvs.com/pages/releaseview.action?pageId=704916521) [Perguntas e respostas Gov](https://www.gov.br/trabalho-e-previdencia/pt-br/composicao/orgaos-especificos/secretaria-de-trabalho/inspecao/fiscalizacao-do-trabalho/Perguntas%20e%20Respostas%20REP)

![](_page_28_Picture_8.jpeg)

onde o arquivo será gerado.

![](_page_28_Picture_51.jpeg)

![](_page_28_Picture_5.jpeg)

#### **Geração Arquivo AEJ – Aba Perguntas**

![](_page_29_Picture_15.jpeg)

![](_page_29_Picture_0.jpeg)

![](_page_29_Picture_16.jpeg)

![](_page_29_Picture_17.jpeg)

![](_page_29_Picture_2.jpeg)

![](_page_29_Picture_18.jpeg)

#### ➢ Através desta aba é possível identificar o arquivo gerado e o Status

![](_page_29_Picture_6.jpeg)

![](_page_29_Picture_7.jpeg)

![](_page_29_Picture_12.jpeg)

#### **Geração Arquivo AEJ – Aba Log de Processos**

![](_page_29_Picture_52.jpeg)

![](_page_30_Picture_0.jpeg)

### **Cronograma - Momento TOTVS Responde**

![](_page_30_Picture_11.jpeg)

![](_page_30_Picture_12.jpeg)

![](_page_30_Picture_2.jpeg)

![](_page_31_Picture_0.jpeg)

### **CLOCK-IN**

![](_page_31_Picture_10.jpeg)

Estudo em andamento para verificar a adequação do Clockin para REP-P.

![](_page_31_Picture_5.jpeg)

Classificação como REP-A - Convenção Coletiva Sindicato

![](_page_31_Picture_3.jpeg)

Atestado Técnico e Termo de Responsabilidade - MTP 671 dos nossos produtos, [abra um ticket no CST](https://totvssuporte.zendesk.com/agent/dashboard). Estes itens são de responsabilidade do jurídico e já estão cientes deste condicionamento.

![](_page_31_Picture_7.jpeg)

Registro no INPI

![](_page_31_Picture_9.jpeg)

![](_page_32_Picture_0.jpeg)

## **Plano de Entregas Clockin - REP-A** 33

● Implementação do novo layout AFD e geração dos arquivos com assinatura eletrônica

● O código do NSR deverá obedecer a sequencia por CNPJ ● Substituir a verificação da obrigatoriedade do PIS pelo

**OUTUBRO/2022**

![](_page_32_Figure_2.jpeg)

![](_page_32_Picture_3.jpeg)

● Alteração do layout, formato (PDF) e forma envio ● Descontinuidade do envio por SMS ● Implementar a geração do local de prestação de serviço **OUTUBRO/2022**

![](_page_32_Picture_13.jpeg)

**OUTUBRO/2022**

![](_page_32_Picture_10.jpeg)

![](_page_32_Picture_11.jpeg)

![](_page_32_Picture_5.jpeg)

![](_page_33_Picture_0.jpeg)

## **OBRIGADO**

![](_page_33_Picture_2.jpeg)

#### **Cleber Chaves** TOTVS RH Contato Contato cleber.jose@totvs.com.br

- Tecnologia + Conhecimento são nosso DNA.
- O sucesso do cliente é o nosso sucesso.
- Valorizamos gente boa que é boa gente.

#### **#SOMOSTOTVERS**

![](_page_33_Picture_9.jpeg)

![](_page_33_Picture_10.jpeg)

![](_page_33_Picture_7.jpeg)